# **Программное обеспечение "1С: Весовой терминал 2.0". Руководство пользователя**

# **1. Состав системы, требование к оборудованию и особенности лицензирования**

**Состав программного комплекса «1C Весовой терминал 2.0»**

**Программный комплекс «1С Весовой терминал 2.0» состоит из двух частей:**

**[ПО "UniServer AUTO"](http://vesysoft.ru/soft/uniserverauto-autoscale)** - WEB приложение для автоматизации процессов взвешивания (учета и контроля) транспорта на автомобильных и вагонных весах. Программный комплекс представляет собой сборку из модулей системы "**UniServer AUTO**" и поставляется совместно с WEB платформой сервер "**UniServer AUTO**".

**Конфигурация 1С Предприятие 8.3 «ВесыСофт:Весовой терминал 2.0**» - рабочее место весовщика и бухгалтера. Весь оперативный учет взвешивания транспорта, формы отчетности, специфика учета, обработки и хранение данных о взвешивании реализованы в этой части на основе инструментальной системы 1С Предприятие 8.x. Для работы потребуется Платформа 1С Предприятие 8.3 с ключом от любой типовой конфигурации версии ПРОФ. <mark>Платформа 1С</mark> Предприятие в типовую поставку не входит.

#### **Рекомендуемая конфигурация персонального компьютера**

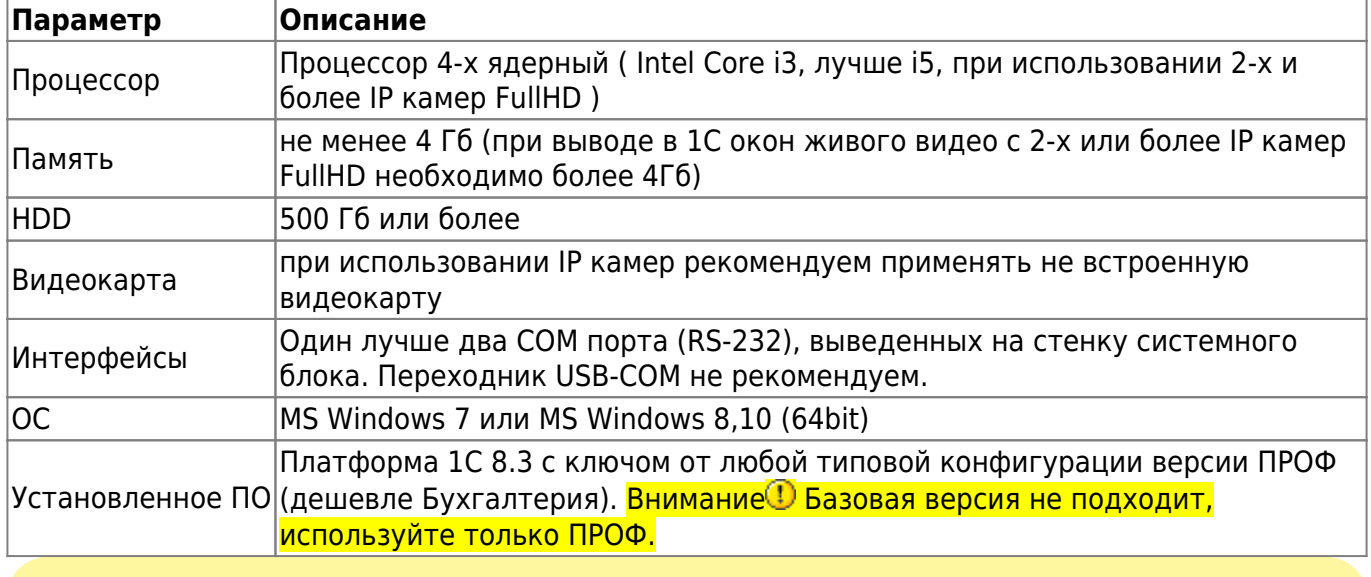

Правильная работа ПО возможна только при загрузке процессора не выше 75% от процессорного времени ПК.

# **Требования к весовому оборудованию. Ограничение использования**

Программный комплекс **«1С: Весовой терминал 2.0»** позволяет подключиться и производить взвешивания на автомобильных и вагонных весах:

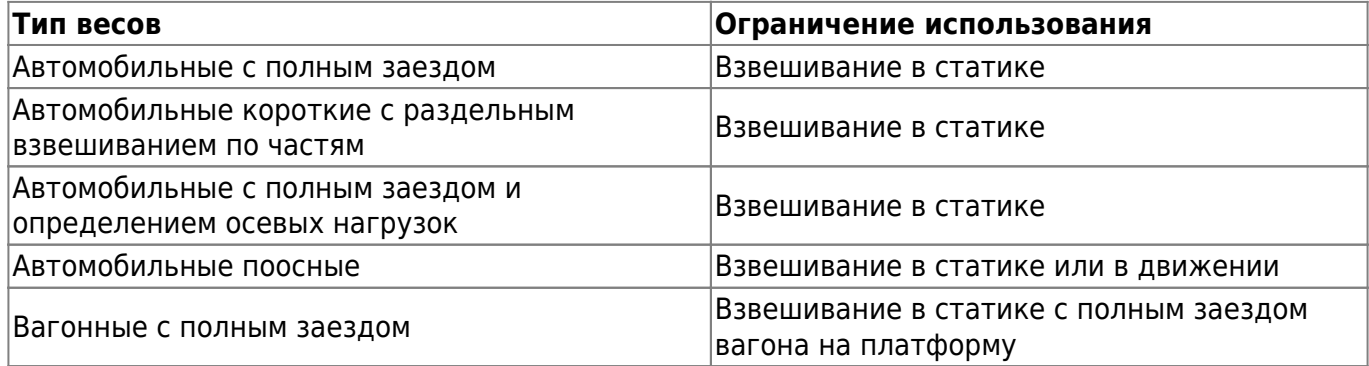

Подключение к весам производится соединением весового индикатора и персонального компьютера с помощью последовательного интерфейса RS-232. Поддерживаются все известные типы весовых индикаторов, имеющие опубликованный протокол обмена по RS-232.

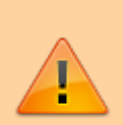

Подключение весов возможно только через один весовой индикатор. Весы, представляющие собой систему отдельных весов (общий вес которых должен суммироваться), состоящую из нескольких независимых весовых платформ с подключенными к ним несколькими весовыми индикаторами не поддерживаются.

### **Особенности лицензирования**

Одна копия программного комплекса **«1С Весовой терминал 2.0»** поставляется в виде неисключительной лицензии на право использования **ПО «UniServer AUTO: AutoScale»**- для одних весов, и конфигурации 1С Предприятие 8.3 **«ВесыСофт: Весовой терминал 2.0»** - на одно рабочее место весовщика (количество рабочих мест для операторов, не производящих взвешивание, не ограничивается).

Программный комплекс позволяет работать с несколькими весами одновременно (на одном ПК), в этом случае понадобится дополнительная лицензия на **ПО «UniServer AUTO: AutoScale»**.

Для организации дополнительного рабочего места весовщика на другом ПК (для работы с другими весами) необходимо приобретать еще одну копию ПО **«1С Весовой терминал 2.0»**

# **2. Интерфейс программы. Общие концепции системы**

### **Основное окно программы**

[После запуска программы и авторизации пользователя откроется основное окно программы](https://docuwiki.vesysoft.ru/lib/exe/fetch.php?media=1svt20:user_manual:1.png)

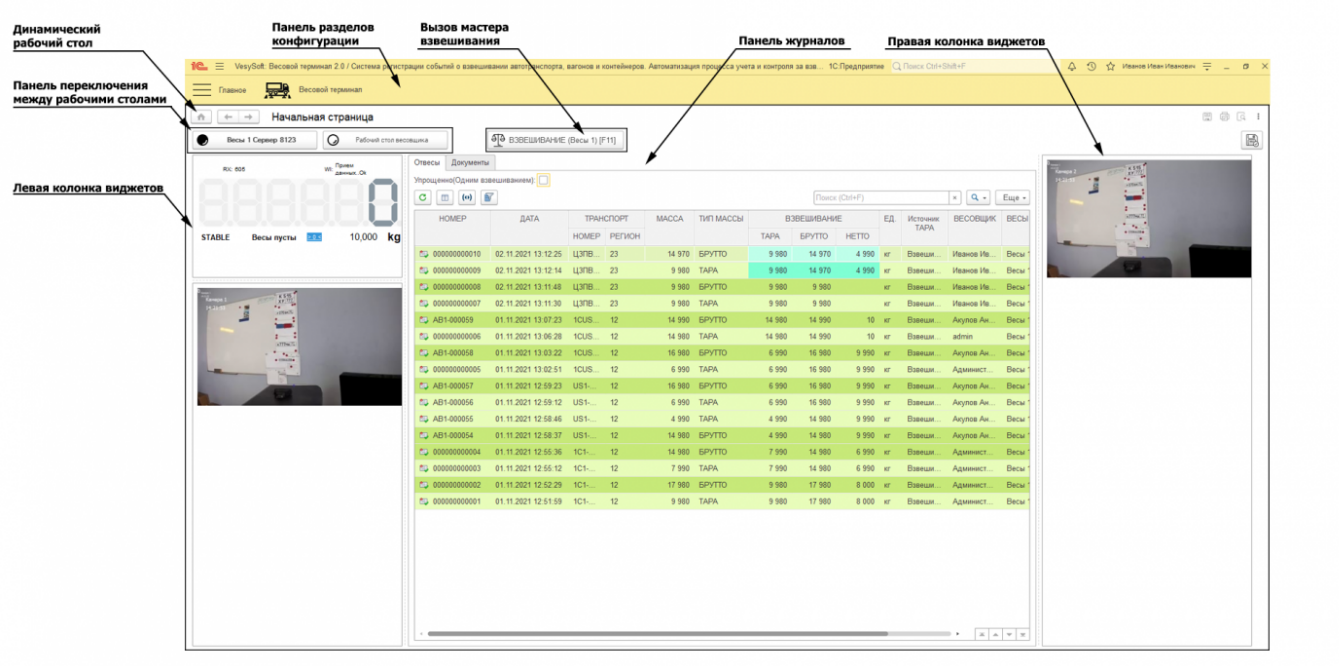

### **Панель весов**

[Панель весов отображает текущую массу на весах, а также дополнительную информацию:](https://docuwiki.vesysoft.ru/lib/exe/fetch.php?media=1svt20:user_manual:3.png)

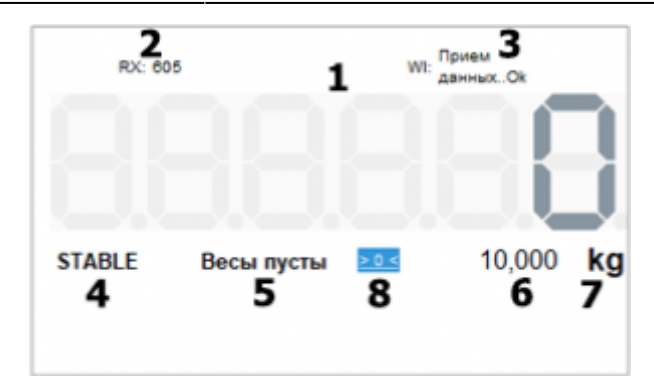

- 1. Текущая масса
- 2. Частота принимаемых данных от весового индикатора
- 3. Состояние связи с весовым индикатором
- 4. Состояние стабильности груза
- 5. Состояние системы взвешивания
- 6. Дискретность показаний весового индикатора
- 7. Единица измерения массы
- 8. Кнопка «Обнулить» (работает при условии поддержки команды обнуления весовым индикатором)

### **Панель журналов**

#### **Инструменты журналов**

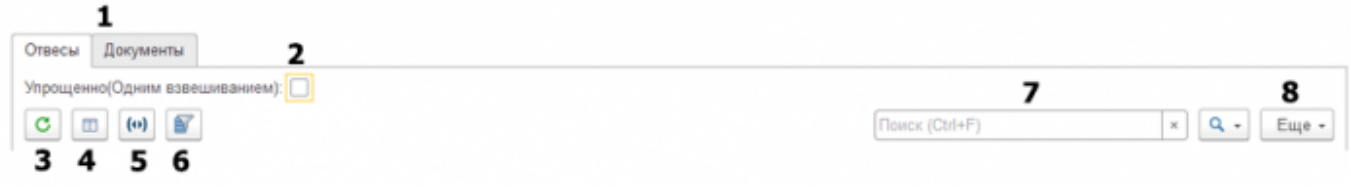

- 1. Переключение между журналами
- 2. Включение/отключение режима упрощенного отображения таблицы взвешиваний
- 3. Обновление журнала
- 4. Включение/отключение отображения панели детализации взвешивания
- 5. Установка периода отображения данных журнала
- 6. Настройка фильтрации данных журнала
- 7. Панель поиска по журналу
- 8. Дополнительное меню взаимодействия с журналом

#### **Таблица журнала отвесов**

[В журнале отвесов находятся документы](https://docuwiki.vesysoft.ru/lib/exe/fetch.php?media=1svt20:user_manual:4.png) **Отвес**, которые доступны для редактирования, если у оператора есть соответствующие права.

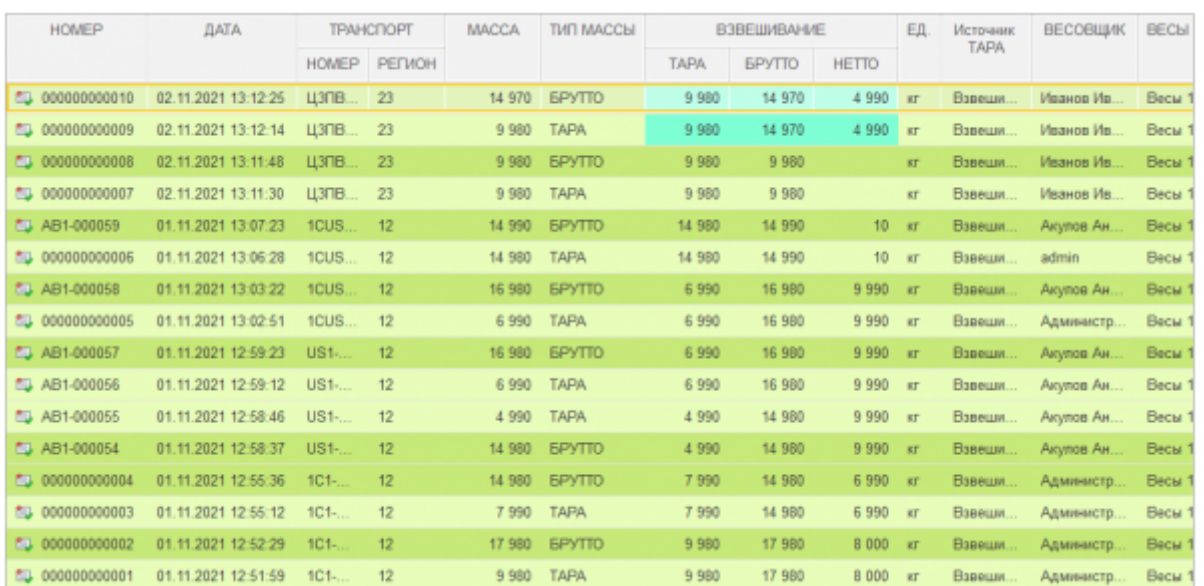

## **Документ Отвес**

[В документе «](https://docuwiki.vesysoft.ru/lib/exe/fetch.php?media=1svt20:user_manual:5.png)**Отвес**» содержится вся информация о взвешивании ТС, а также информация связанном (втором) отвесе для расчета массы груза (нетто).

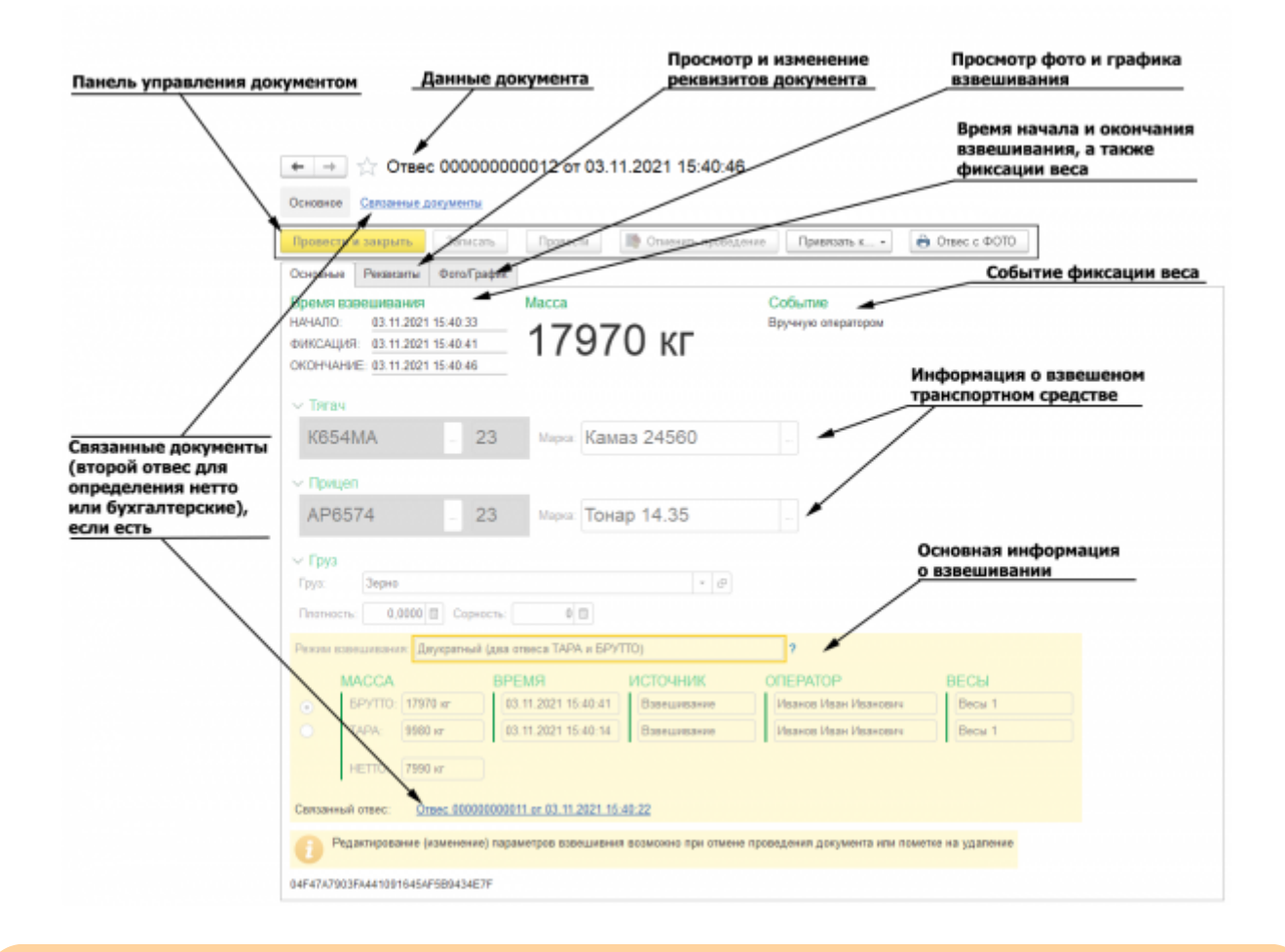

Редактирование данных документа «**Отвес**» возможно только когда документ **не проведен**

#### From:

<https://docuwiki.vesysoft.ru/>- **Документация на программное обеспечение для весовых систем**

Permanent link: **[https://docuwiki.vesysoft.ru/doku.php?id=1svt20:user\\_manual](https://docuwiki.vesysoft.ru/doku.php?id=1svt20:user_manual)**

Last update: **2021/11/04 16:18**

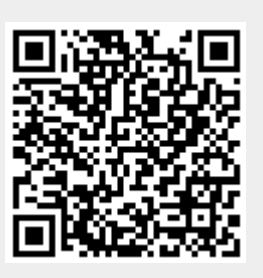